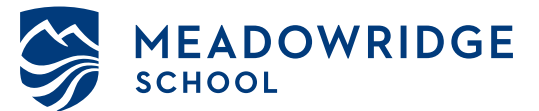

# **Applying to Meadowridge School**

step-by-step guide of our online process

**Thank you for considering Meadowridge School for your family.** This guide will take you through our online application process using the Meadowridge Hub powered by Blackbaud.

If you are a current family please log into The Hub with your login and click "Sibling Application" under Resources

## **STEP 1:** Submit an Inquiry Form

- 1) Visit www.meadowridge.bc.ca/inquire
- 2) Fill out the fields and submit the form

You will receive a confirmation email of your submission to the email provided. If you don't please check your junk/spam folder or promotions tab (Gmail)

Our Admissions Office will process your inquiry within one business day

# **STEP 2: Create your Hub Account**

1) Check your email after one business day for your username (the email provided in the inquiry form) and instructions to create your password and access the Meadowridge Hub Apply Portal

2) Click the link in the email to create your password

You will be automatically logged-in once your create your password

# **STEP 3: Begin The Application Form**

If you closed your browser or logged out you will need to log-in with your username and password at www.meadowridge.bc.ca/hub

Once logged-in:

1) If you do not automatically go to your child's checklist, click on your child's name in the upper-left corner

2) Click the "Fill Out" button located on the Checklist next to "Application Form Submitted"

#### **Have you previously applied to Meadowridge School?**

If you have applied to Meadowridge in previous years and are experiencing trouble creating an account, contact us at admissions@meadowridge.bc.ca

#### **MEADOWRIDGE SCHOOL**

#### Login Help

To successfully reset your password, please enter a new password in the fields below.

It must be at least 8 characters long and include 1 number(s). Do not use a password the same as your 3 previous passwords.

\* New Password

\* Re-Enter New Password

Set Password

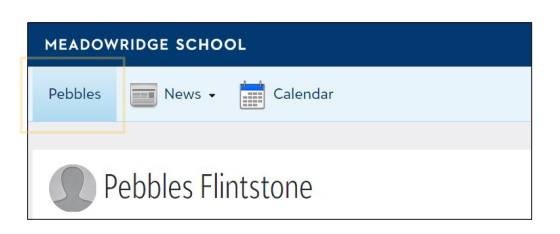

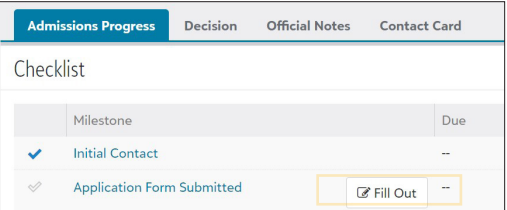

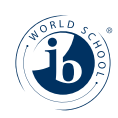

Learning to live well, with others and for others, in a just community.

Meadowridge School is proud to be an International Baccalaureate Continuum World School

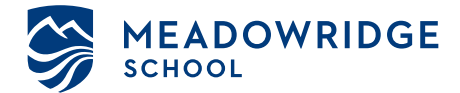

## **STEP 3: Complete The Application Form**

The application form will have multiple sections for you to fill in.

At the end of each section you can press the "next" button or click on the section name above.

When you submit the application form on the Signature page you will be directed to pay the \$400 CAD application fee via credit card

Please note: The application form is not considered submitted until *the application fee is paid. If you are having trouble paying via credit card please contact admissions@meadowridge.bc.ca.*

#### **STEP 4: Managing Your Checklist**

Every candidate will be assigned a checklist of items to complete as part of the application to Meadowridge.

Click on your child's name in the upper-left corner to access their checklist under the "Admissions Progress" tab.

For checklist items that require a document to be uploaded (report cards, birth certificate) click on the "Upload" button next to that checklist item.

*Please note: Only one file can be uploaded per checklist item. if you have multiple files to include they will need to be combined into a single document.*

As items are completed and processed by our Admissions Office the checkmark will be filled in next to the item.

#### **Troubling logging in? Forgot your password?**

Visit www.meadowridge.bc.ca/password-reset or click "*Forgot login or First time logging in?*" on the login page

Enter your email, check "Password", and click the "Send" button

You will get an email with a link to reset your password

#### **Links to bookmark:**

[meadowridge.bc.ca/hub](www.meadowridge.bc.ca/hub) Meadowridge Hub Apply Portal Login [meadowridge.bc.ca/inquire](www.meadowridge.bc.ca/inquire) Meadowridge School Inquiry Form [meadowridge.bc.ca/admissions/apply](www.meadowridge.bc.ca/admissions/apply) Admission Process

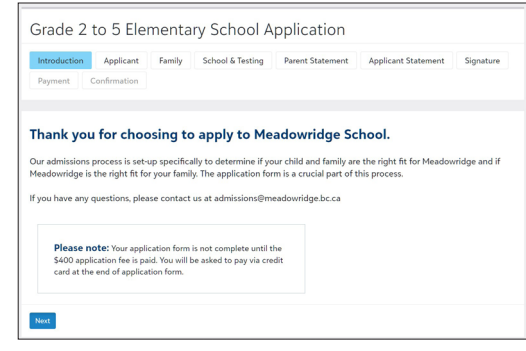

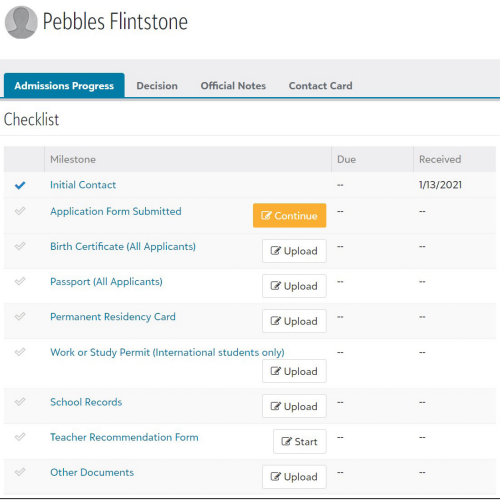

#### **MEADOWRIDGE SCHOOL**

Login Help Email Address

Use the checkboxes below to select what login information you would like to receive via e-mail.

The e-mail containing the selected information will be sent from meadowridge@myschoolapp.com. Please be sure to add this e-mail address to your address book/whitelist prior to submitting this request.

Username

Password Send

If you have any questions or need assistance with the onilne application please contact our Admissions Office at admissions@meadowridge.bc.ca or 604.467.4444.

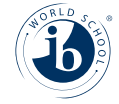

# Learning to live well, with others and for others, in a just community.

Meadowridge School is proud to be an International Baccalaureate Continuum World School